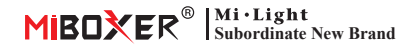

# **Constant Voltage DMX512 & RDM Decoder**

Numer modelu: D1-CX / D2-CX / D3-CX / D4-CX / D5-CX

# **Cechy**

- 1. Zgodnie ze standardowym protokołem DMX512.
- 2. Wyświetlacz cyfrowy, Ustaw początkowy adres DMX za pomocą przycisku.
- 3. Obsługa funkcji RDM.
- 4. Wyjściowa częstotliwość PWM 2000Hz/500Hz jest opcjonalna.
- 5. Krzywa ściemniania logarytmiczna/liniowa jest opcjonalna.
- 6. Funkcja ochrony przed cofaniem.
- 7. Zabezpieczenie przed zwarciem i przetężeniem oraz funkcja odzyskiwania.

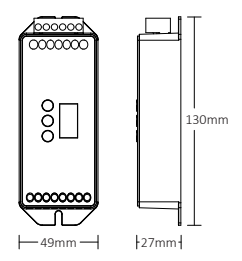

# **Parametr**

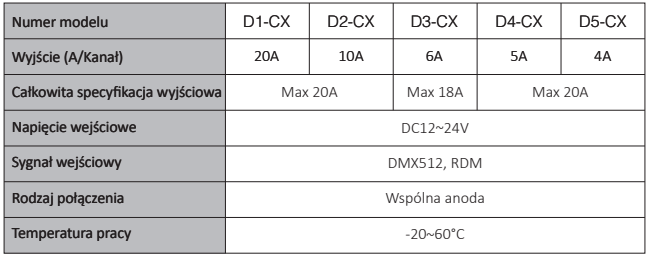

# **Ustawienia funkcji**

### **1. Opis stanu wyświetlacza cyfrowego**

**Samoblokujący:** Wejdź w stan zablokowania, gdy nie ma żadnej operacji przez ponad 30 sekund, cyfrowy wyświetlacz przy słabym oświetleniu lub WYŁACZONY.

**Odblokować:** Naciśnij i przytrzymaj przycisk M przez 2 sekundy, aby wyświetlacz cyfrowy z wysokim światłem, wyjdź ze stanu samoblokującego.

**Adres zawsze WŁĄCZONY:** Prawidłowy sygnał DMX.

**Migotanie adresu:** Nieprawidłowy sygnał DMX.

**Błądzić:** Zabezpieczenie przeciwzwarciowe/przetężeniowe; samoregeneracja po 10 sekundach.

### **2. Ustawienie początkowego adresu DMX**

W stanie odblokowania, gdy wyświetlacz cyfrowy pokazuje 001-512 (na przykład  $\left| \mathbf{a} \mathbf{B} \right|$  ), krótko naciśnij przycisk ▲ lub przycisk ▼, możesz zmienić początkowy adres DMX; Długie naciśnięcie, możesz to szybko zmienić.

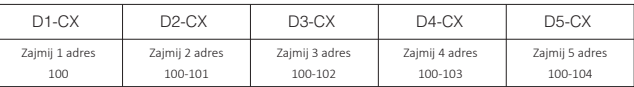

Na przykład: Ustaw adres początkowy na 100

#### **3. Instrukcja ustawiania parametrów systemu**

W stanie odblokowania: długo naciśnij przycisk **M** przez 3 sekundy, aby wyświetlacz cyfrowy pokazał

 $H$  lub  $H$ ,  $H$ , a następnie przejdź do ustawień parametrów systemu. W tym czasie krótko naciśnij przycisk **M**, aby przełączyć 4 różne ustawienia parametrów w kółko.

### Parametr 1: Ustawienie częstotliwości PWM (pokaż **A, A, A, Lub A, A, A**, ), Krótko naciśnij

### **przycisk** ▲ **lub przycisk** ▼**, aby przełączyć.**

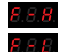

Ustaw na wyjście wysokiej częstotliwości PWM, 2000 Hz. (Domyślny parametr fabryczny)

Ustaw na wyjście niskiej częstotliwości PWM, 500 Hz.

### **Parametr 2: Ustawienie krzywej ściemniania (pokaż lub ), Krótko naciśnij przycisk**

### ▲ **lub przycisk** ▼**, aby przełączyć.**

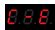

Krzywa ściemniania to ściemnianie logarytmiczne. (Domyślny parametr fabryczny)

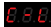

Krzywa ściemniania jest ściemnianiem liniowym.

**Parametr 3: Ustawienie płynności ściemniania (pokaż lub ), Krótko naciśnij przycisk** ▲ **lub przycisk** ▼**, aby przełączyć.**

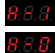

Płynne ściemnianie. (Ustawienie fabryczne)

Standardowe ściemnianie.

Parametr 4: Cyfrowy wyświetlacz pokazujący ustawienie (pokaż **3, 8, 8, 1ub 8, 8, 8,** ), Krótko **naciśnij przycisk** ▲ **lub przycisk** ▼**, aby przełączyć.**

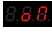

W stanie samoblokującym wyświetlacz cyfrowy jest zawsze włączony (pokazuje słabe oświetlenie). (Domyślny parametr fabryczny)

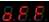

W stanie samoblokującym wyświetlacz cyfrowy WYŁĄCZONY.

**Wyjdź z trybu systemu: naciśnij i przytrzymaj przycisk M przez 1 sekundę, aby wyjść. Lub nastąpi samoczynne wyjście, jeśli przez 8 sekund nie zostanie wykonana żadna operacja.**

### **4. Przywróć ustawienia fabryczne.**

W stanie odblokowania naciśnij i przytrzymaj przycisk M przez 10 sekund, aż pojawi się wyświetlacz cyfrowy  $B$   $B$   $B$ 

# **Wykres krzywej ściemniania**

Logarytmiczna krzywa ściemniania Liniowa krzywa ściemniania

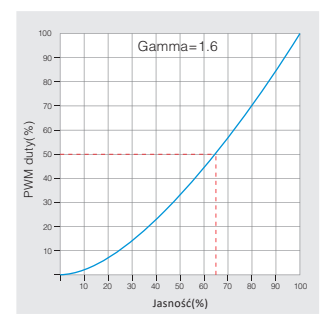

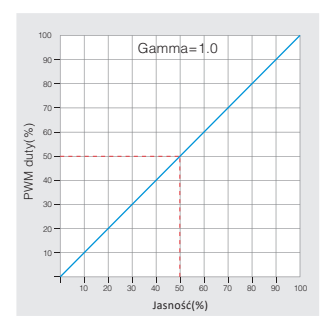

# **Diagram połączeń**

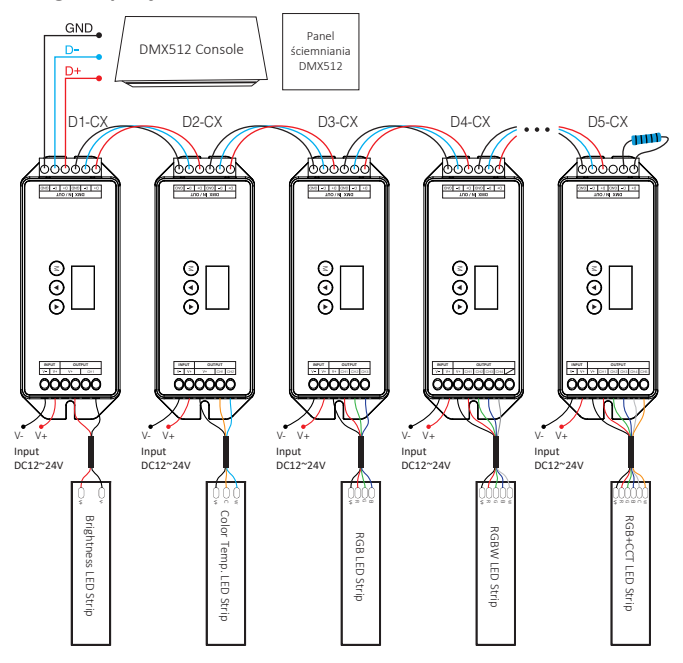

### **Uwaga:**

- 1. Jeśli dekoder ma ponad 32 sztuki lub używasz bardzo długiego kabla sygnałowego, potrzebujesz wzmacniacza sygnału DMX. Wzmocnienie sygnału nie może być ponad 5 razy.
- 2. Jeśli występuje efekt przeregulowania z powodu długiego kabla sygnałowego lub obwodu niskiej jakości, podłącz rezystancję zacisku 0.25W 90-120 na końcu każdego kabla sigbal DMX.

# **Uwaga**

- 1. Ten produkt powinien być debugowany i instalowany przez profesjonalistów.
- 2. Proszę sprawdzić, czy napięcie wyjściowe zasilacza spełnia wymagania zakresu napięcia produktu.
- 3. Produkt nie jest wodoodporny, należy go zainstalować w wodoodpornym pudełku, gdy jest zainstalowany na zewnątrz.
- 4. Przed włączeniem zasilania należy upewnić się, że wszystkie przewody są prawidłowe, aby nie spowodować uszkodzenia urządzeń。
- 5. Jeśli wystąpiła usterka, osoby nieprofesjonalne nie naprawiają jej bez pozwolenia, w przeciwnym razie urządzenia ulegną uszkodzeniu.

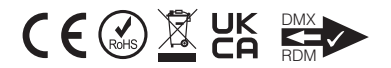